# PROFILING **WITH POPVISION**

# July 26, 2023

Alexander Tsyplikhin

# GRAPHCORE

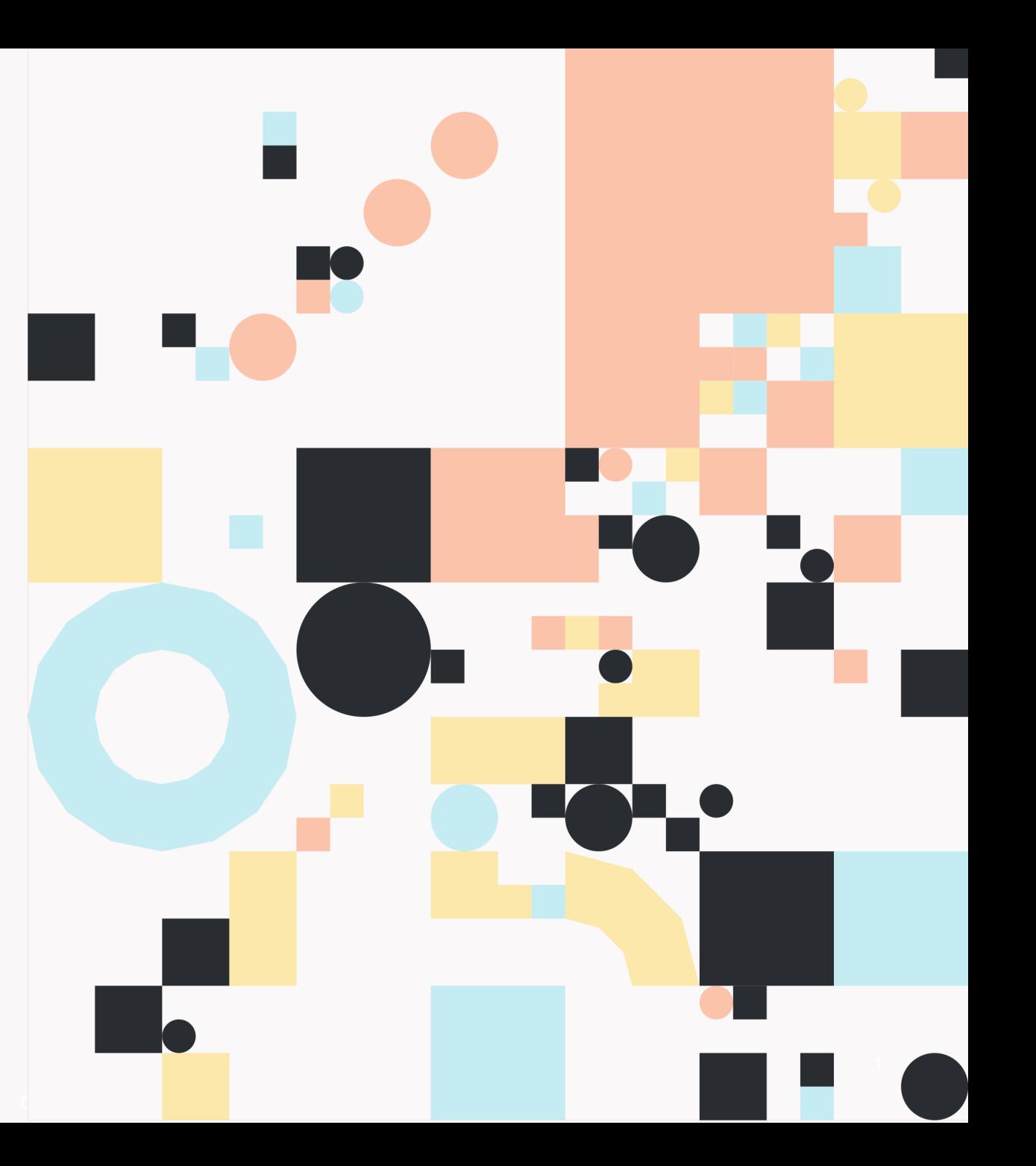

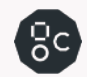

## AGENDA

- PopVision Tools
	- PopVision Graph Analyser
	- PopVision System Analyser

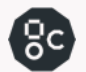

# GRAPHCORE SOFTWARE ECOSYSTEM

WORLD CLASS DEVELOPER RESOURCES FOR IPU USERS

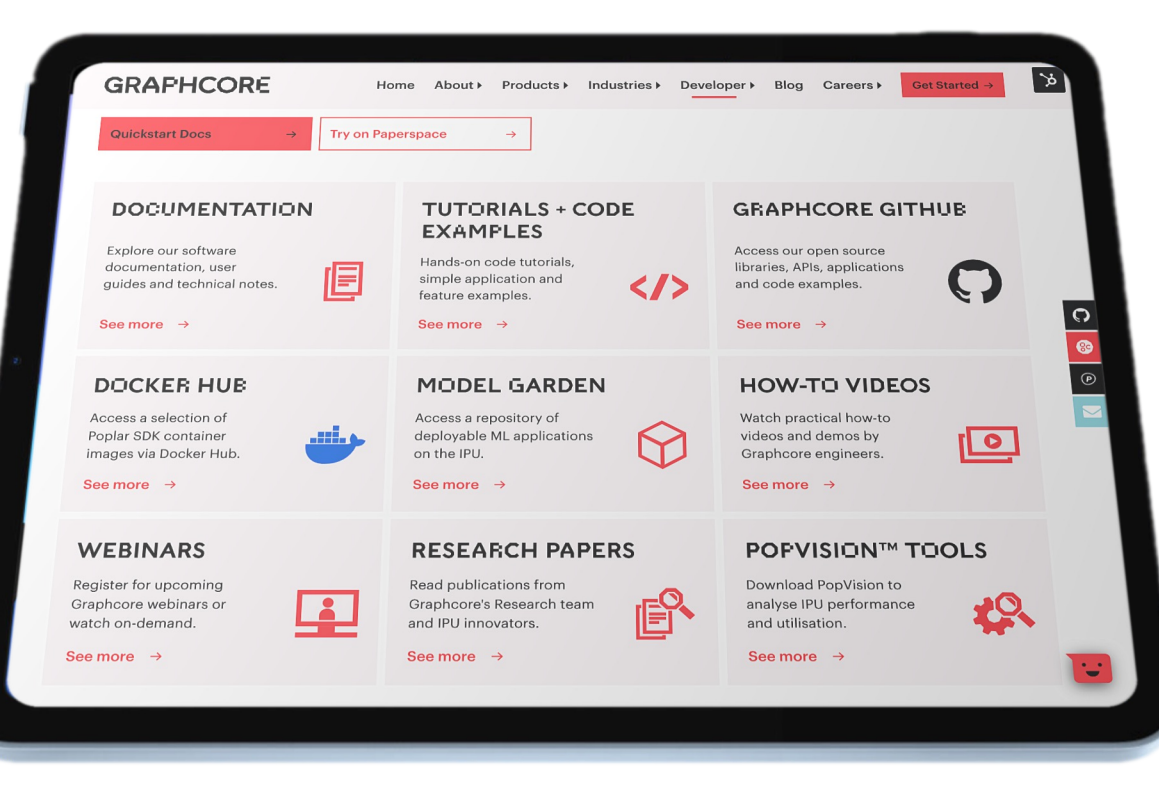

### WWW.GRAPHCORE.AI/DEVELOPER

#### **GRAPHCORE Graphcore Documents** Version: Latest **Getting Started** Search docs Background informati **Getting Started** quick-start guides for Graphcloud and Pod **Software Documents** systems **Hardware Documents Technical Notes and White Papers Technical Note Examples and Tutorials White Papers** Document Updates Technical notes and papers on Graphcore Alphabetical List of All Documents technology

#### **GRAPHCORE DOCUMENTS**

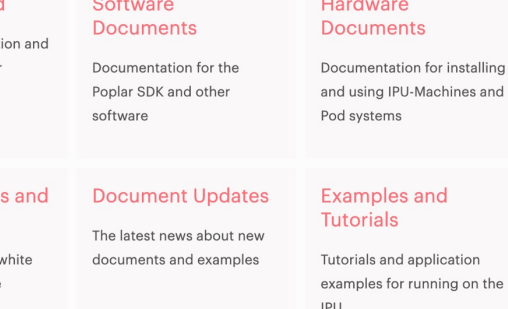

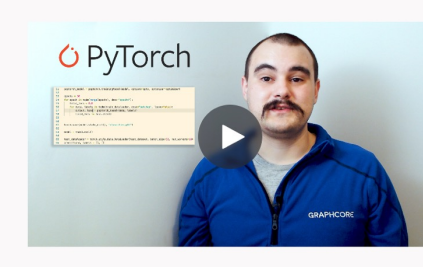

**Graphcore License Agreements** 

#### Getting started with PyTorch for the IPU

Running a basic model for training and inference

Al Customer Engineer, Chris Bogdiukiewicz introduces PyTorch for the IPU. With PopTorch™ - a simple Python wrapper for PyTorch programs, developers can easily run models, directly on Graphcore IPUs with a few lines of extra code.

Get the Code  $\rightarrow$ 

In this video, Chris provides a quick demo on running a basic model for both training and inference using a MNIST based example.

**Read the Guide** 

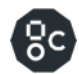

### $\bigcirc$

## GRAPHCORE SOFTWARE

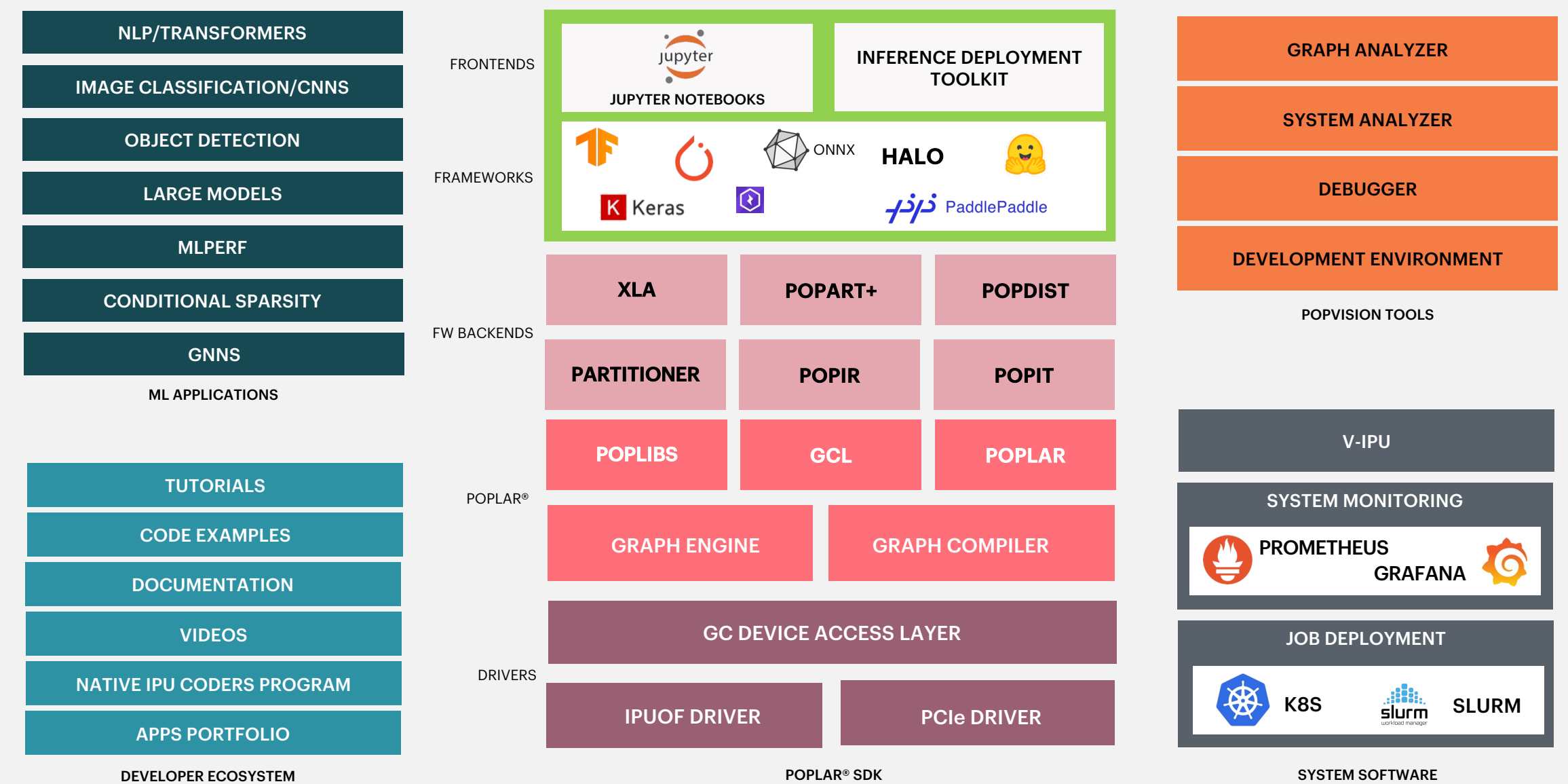

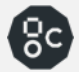

**POPLAR™ POPVISION TOOLS** 

## POPVISIONTM TOOLS

## GRAPH ANALYSER

Useful for analysing and optimising the memory use and execution performance of ML models on the IPU

### SYSTEM ANALYSER

 $\left[ 9c \right]$ 

Graphical view of the timeline of host-side application execution steps

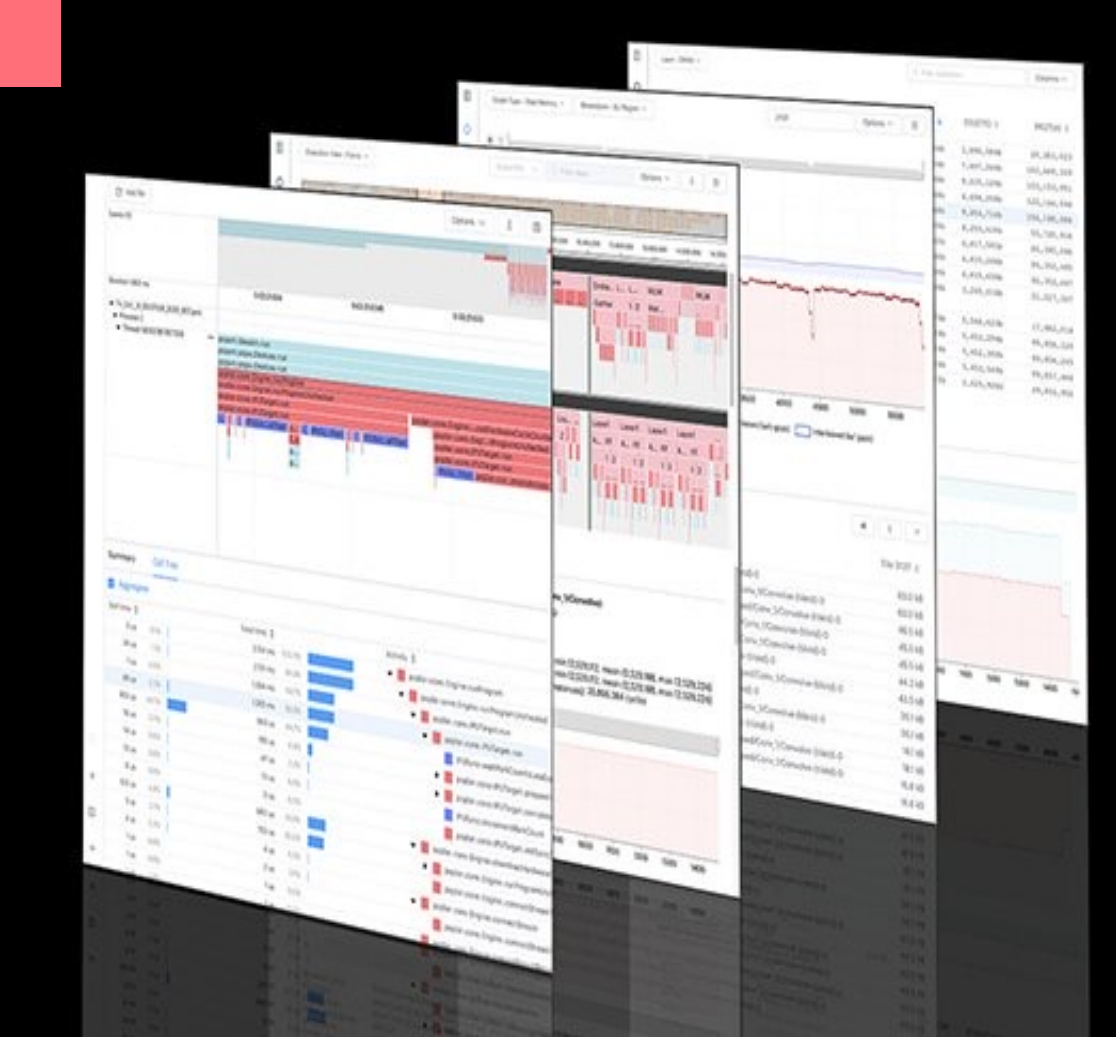

"Our team was very impressed by the care and effort Graphcore has clearly put into the PopVision graph and system analysers. It's hard to imagine getting such a helpful and comprehensive profiling of the code elsewhere, so this was really a standout feature in our IPU experience."

Dominique Beaini, Valence Discovery, a leader in AI-first drug design

# [POPVISION GR](https://www.graphcore.ai/downloads)APH ANALYSER

- You can use the PopVision Graph Analyser tool to debug IPU programs and generate reports on compilation and execution of the program.
- This tool can be downloaded from graphcore.ai/downloads
- There is a built-in help system within the tool for any questions you might have about producing and analysing reports.

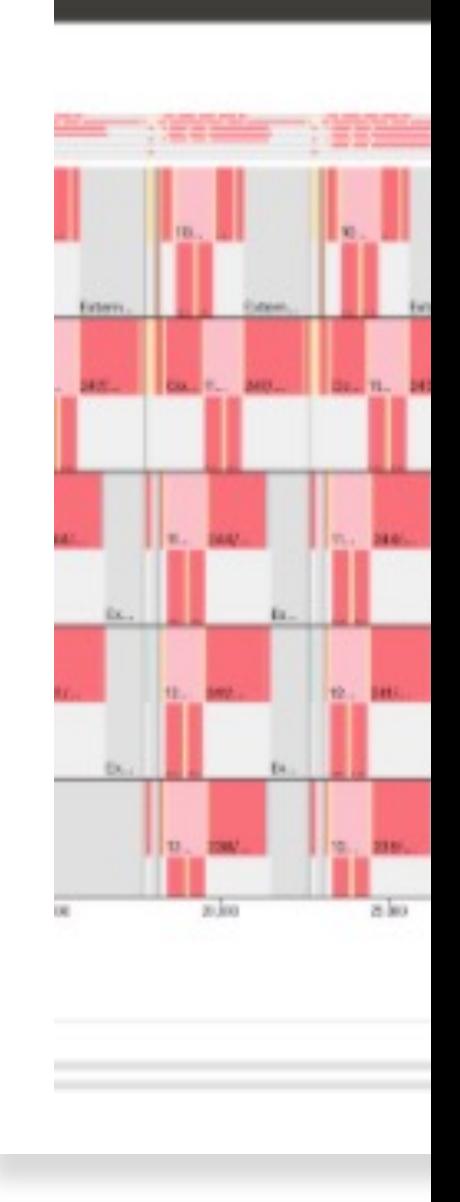

# **PopVision Graph Analyser**

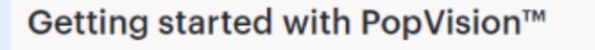

Intro to the PopVision™ Graph Analyser

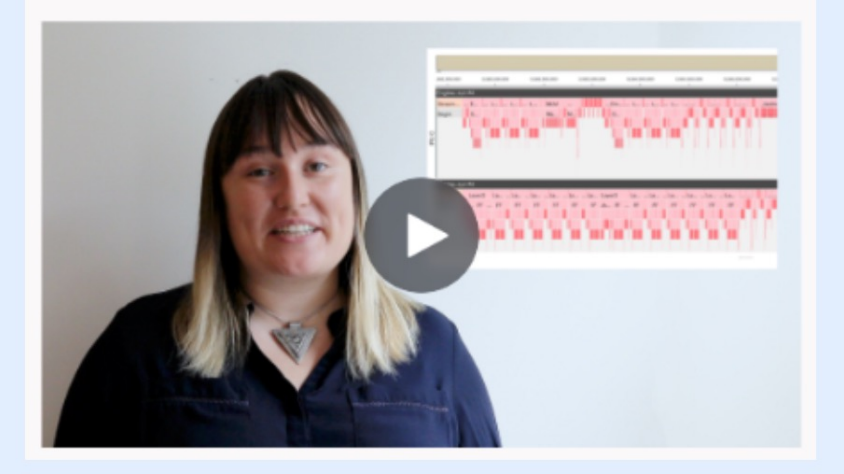

Getting started video available on the developers portal

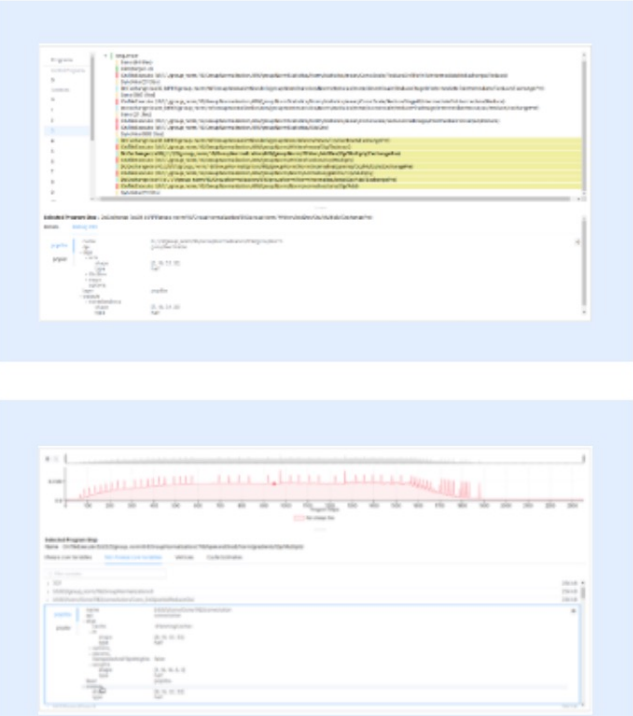

Several new features including:

- A new file format for the graph and execution profile, resulting in a 50% file size reduction
- Enhanced PopLibs debug information

### **Liveness Report**

The debug information shown for a variable now displays enhanced information. For each variable that has debug information, you can now see the PopLibs API that created it, its arguments and its outputs.

Enhanced debug information has been added to program steps. Program steps show Poplar and PopLibs debug information such as which PopLibs API created that program step, its arguments and its outputs.

Check out the integrated help or visit our developer portal for more information

# **PopVision System Analyser**

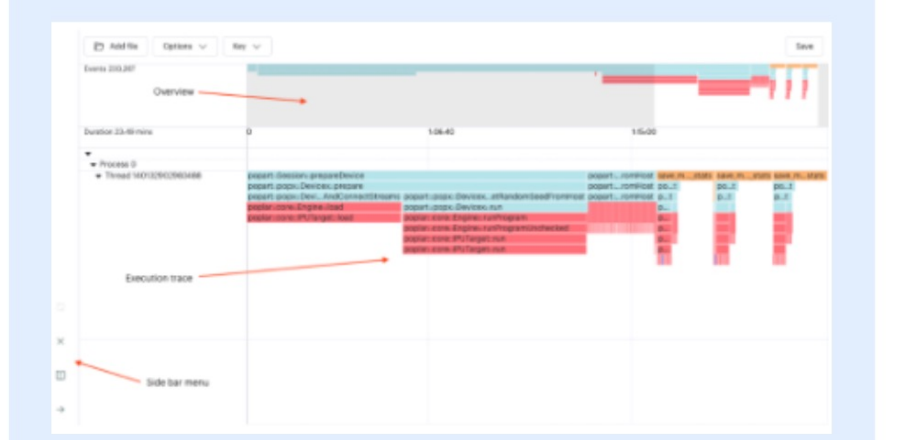

Show the execution of the software on the host processor enabling users to identify bottlenecks in execution between CPU & IPU(s).

Provide profile insights as you scale models to multiple CPUs / IPUs.

The PopVision System Analyser allows developers to understand the execution of programs running on the host processor which control the IPU(s). The System Analyser shows the interaction between the host and the IPU(s) so that developers can understand where the bottlenecks are in the execution of their applications.

The PopVision System Analyser visualises the information collected by the PopVision Trace Instrumentation Library which is part of the Poplar SDK.

Visit our developer portal for more information and the latest documentation:

https://www.graphcore.ai/developer

## CREATE PROFILE

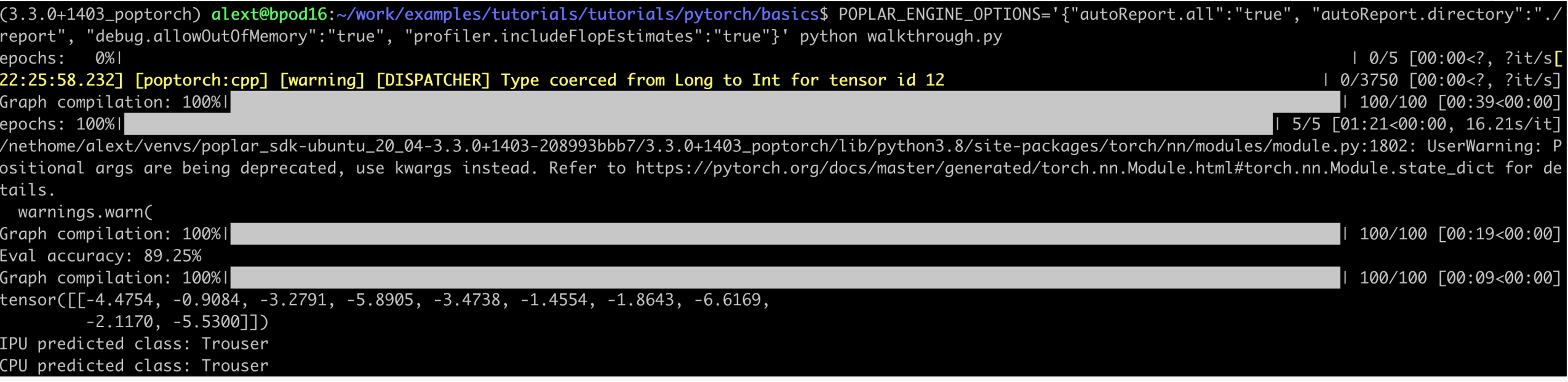

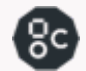

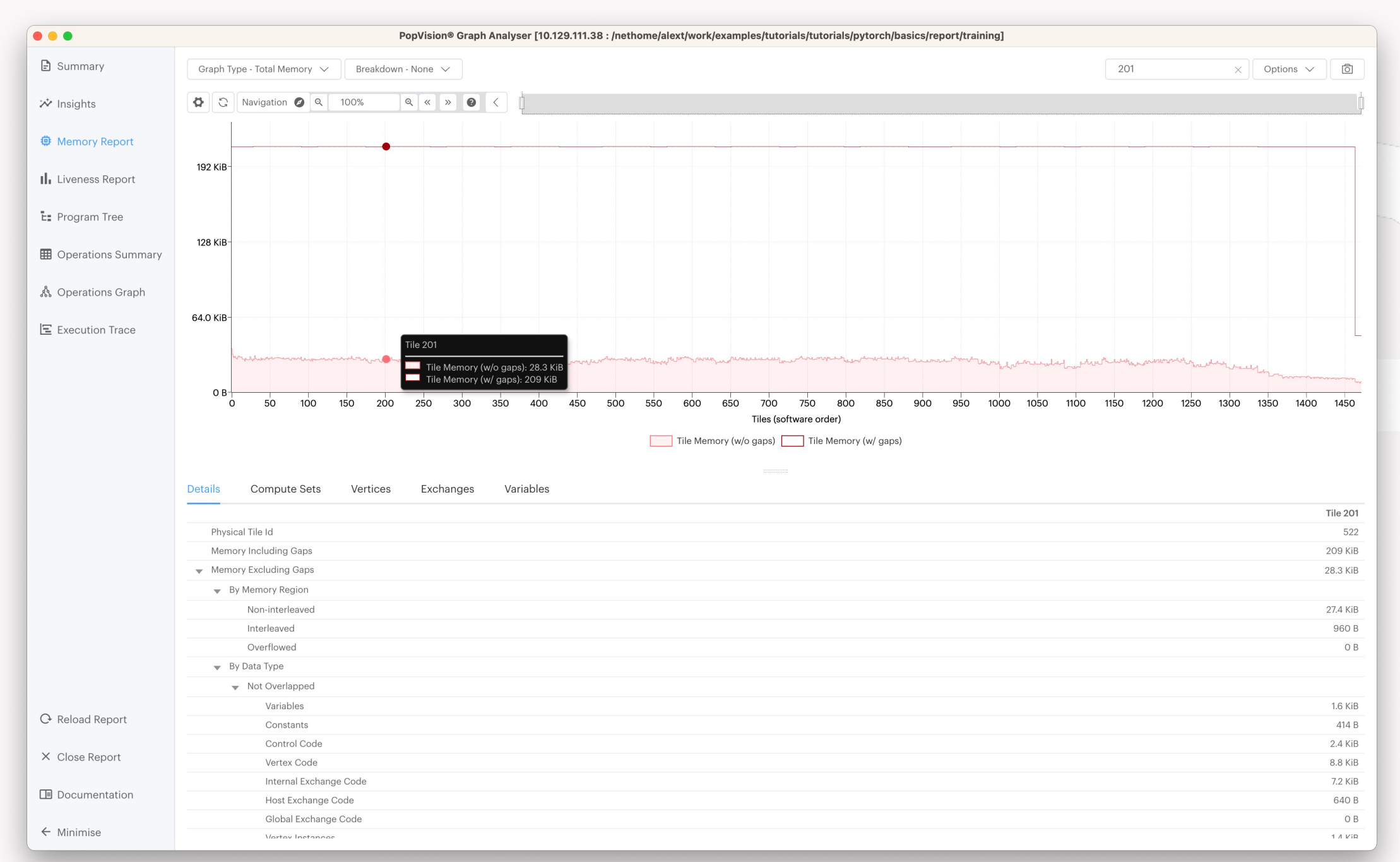

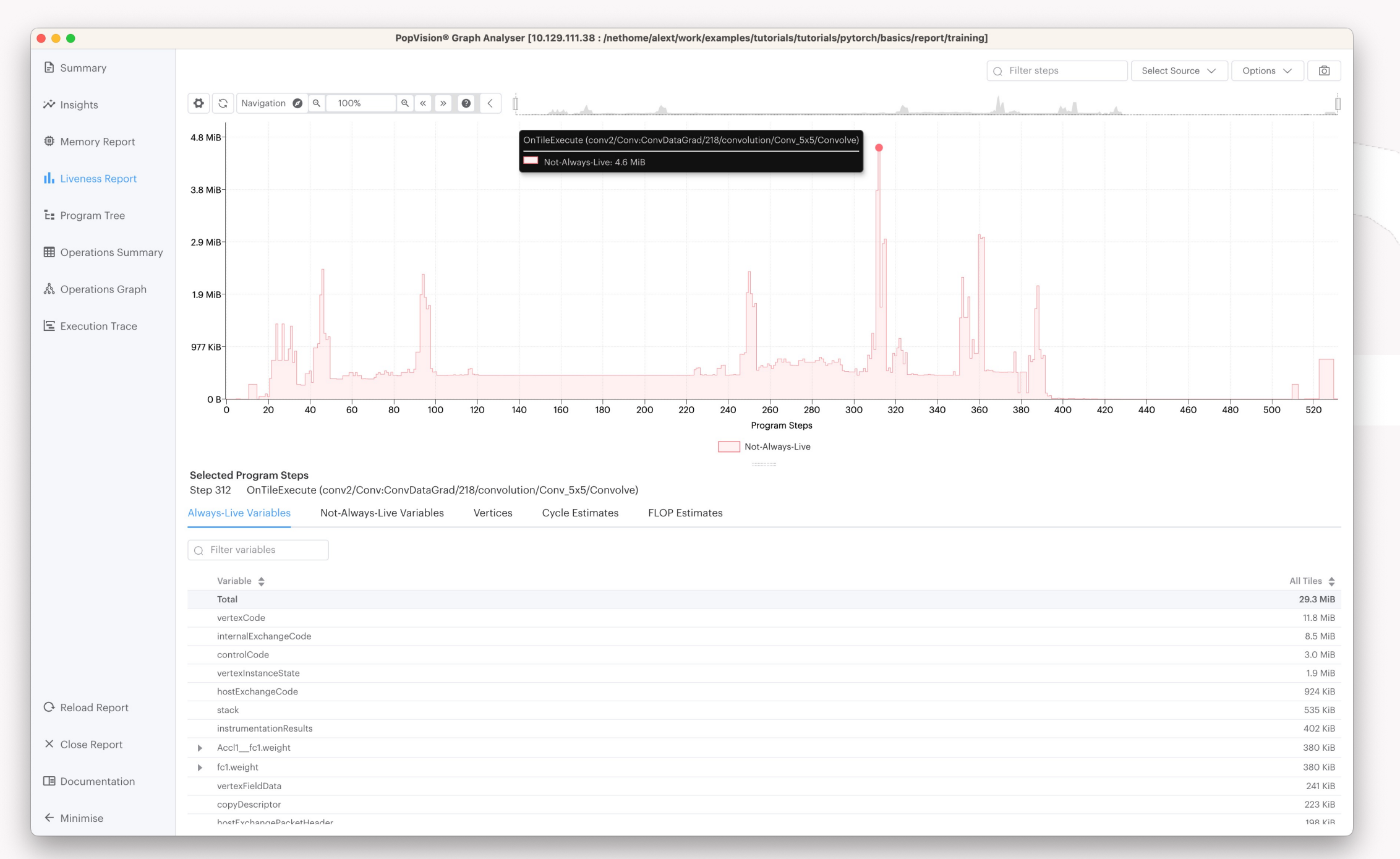

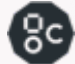

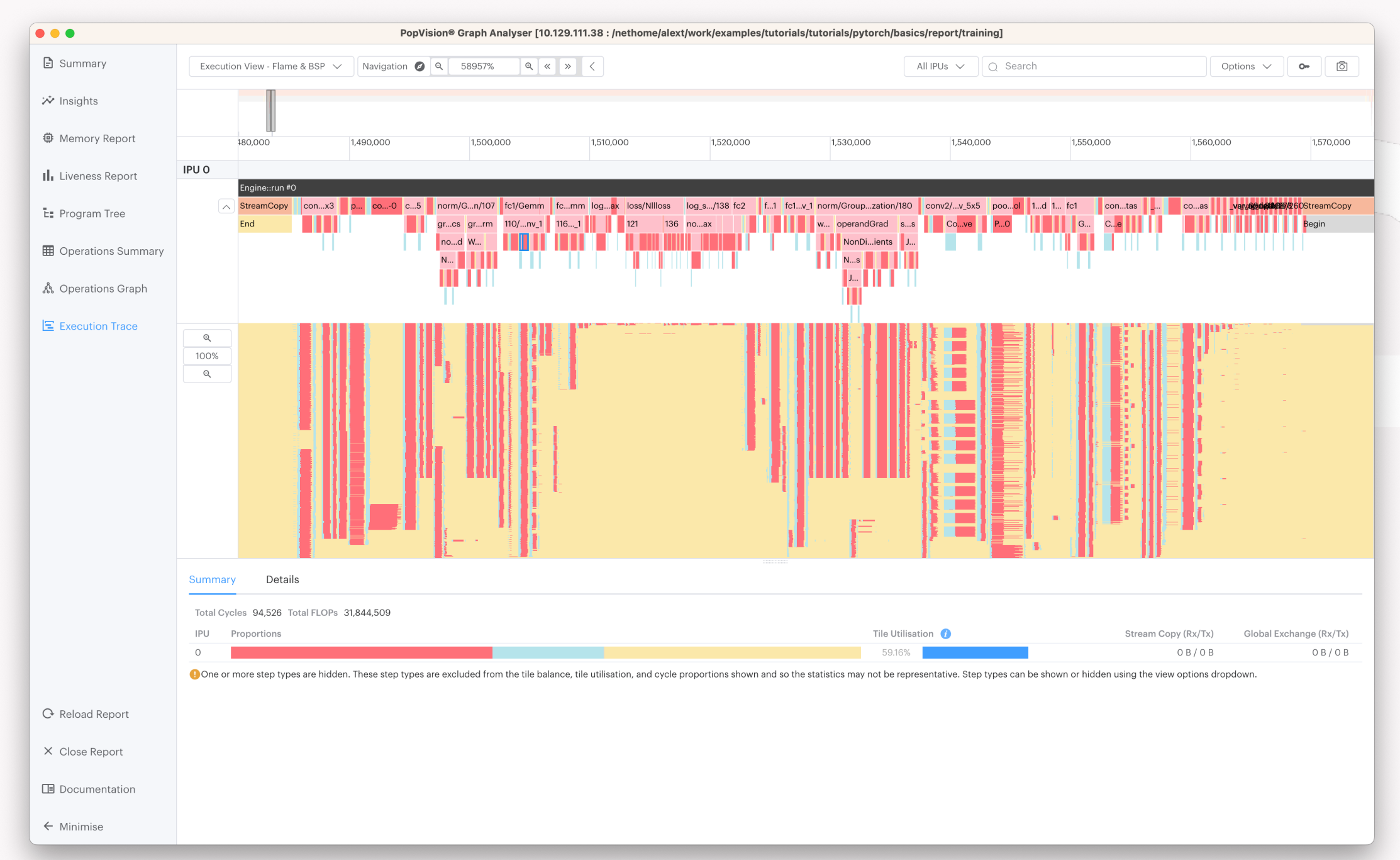

# POPVISION TUTORIALS

Continued in the repositories below (follow the READMEs)

tutorials/tensorflow2/infeed\_outfeed

tutorials/pytorch/pipelining

tutorials/popvision/system\_analyser\_instrumentation

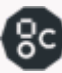

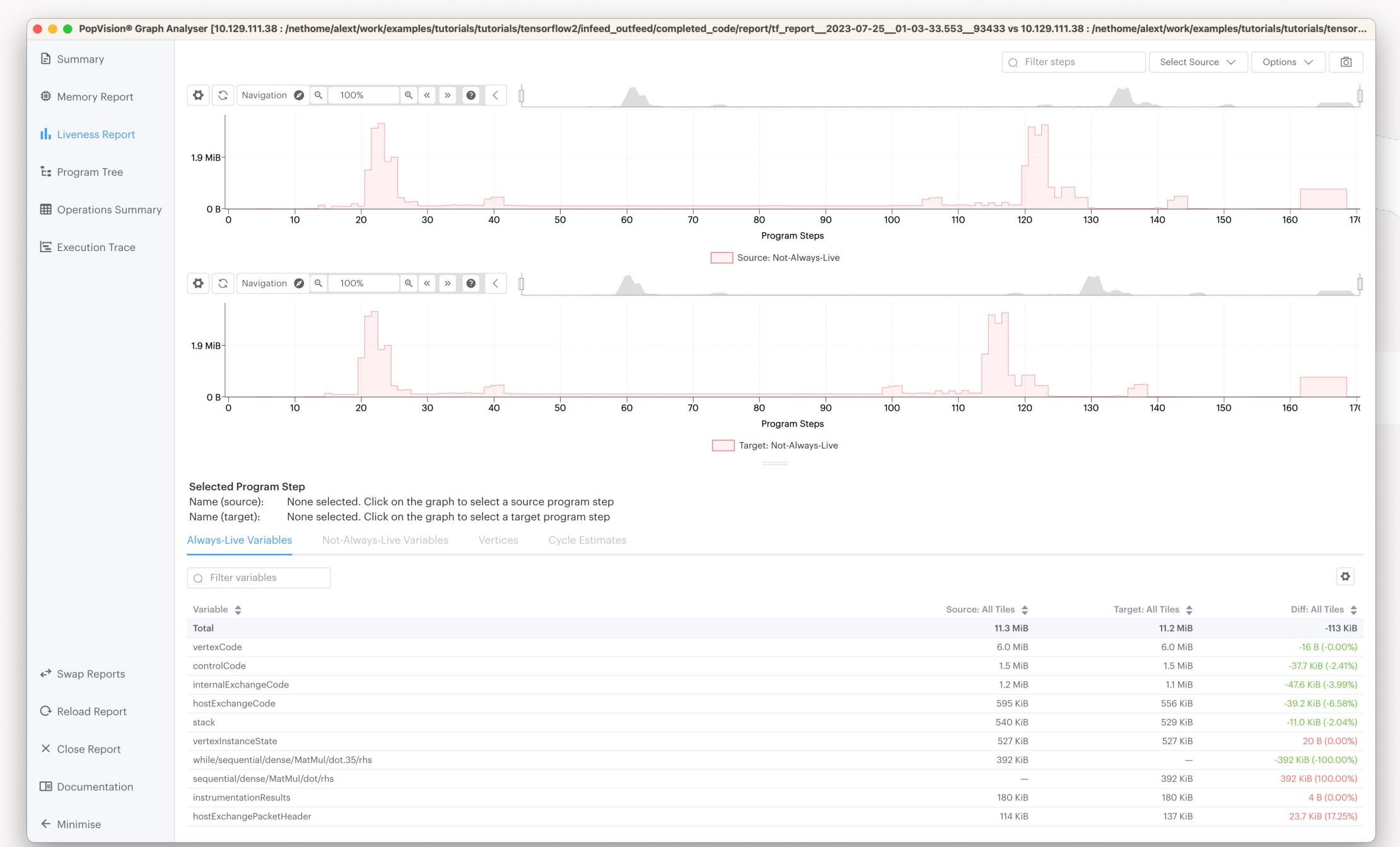

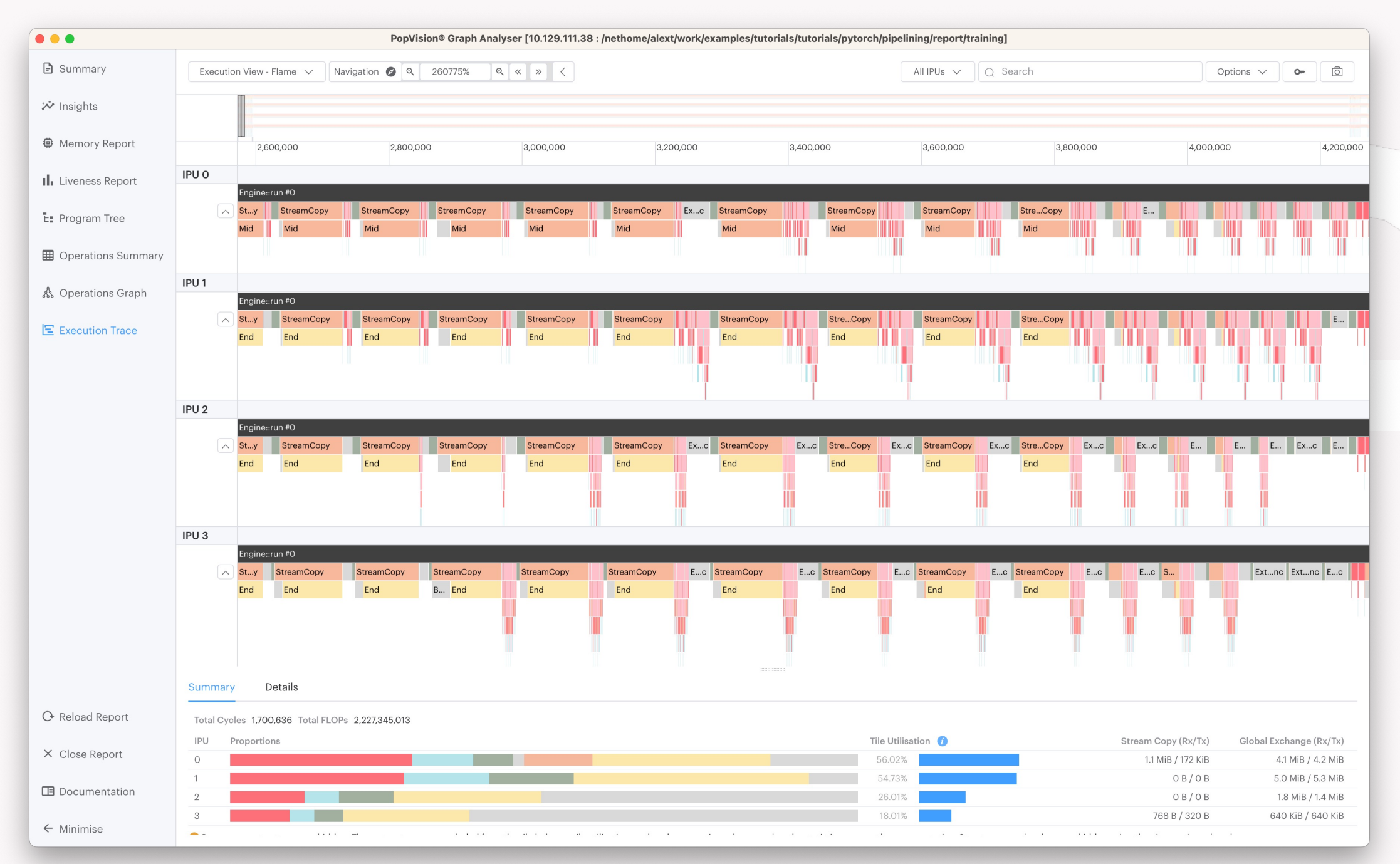

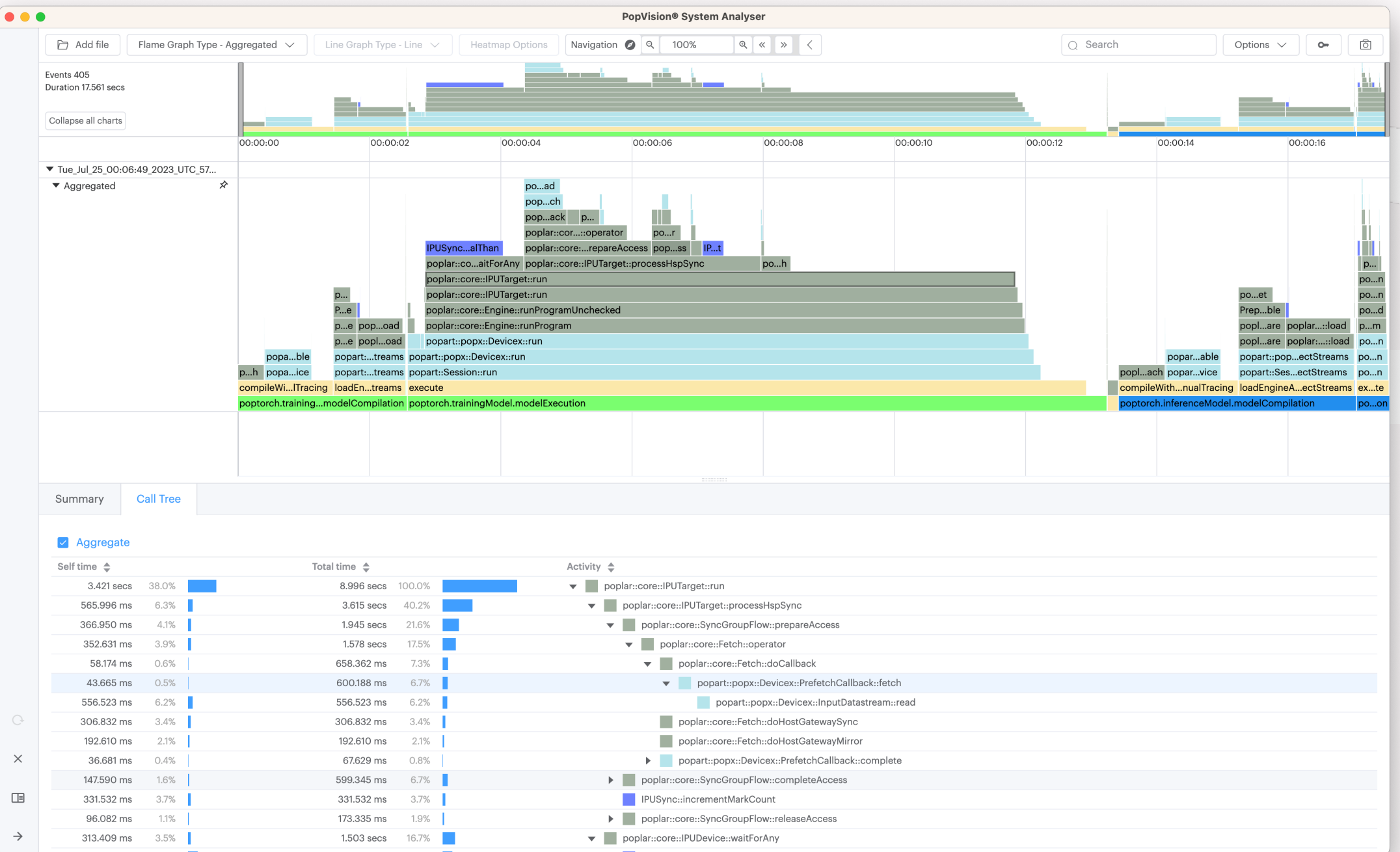

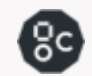

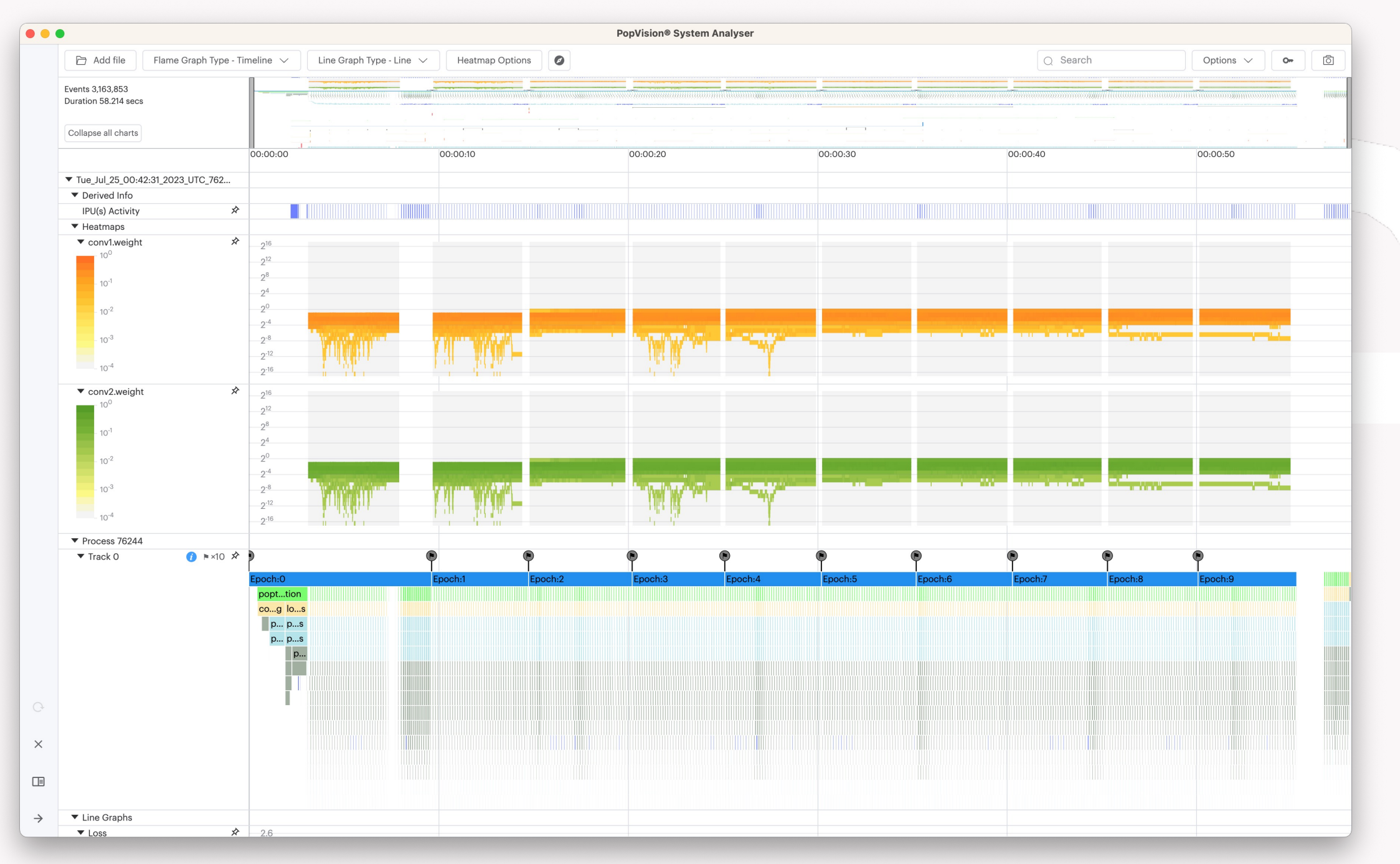

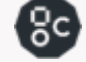

## APPLY AND JOIN TO

**Argonne Leadership Computing Facility** 

 $\alpha \equiv$ 

HOME / SCIENCE

### **Director's Discretionary Allocation Program**

The ALCF Director's Discretionary program provides "start up" awards to researchers working to achieve computational readiness for for a major allocation award.

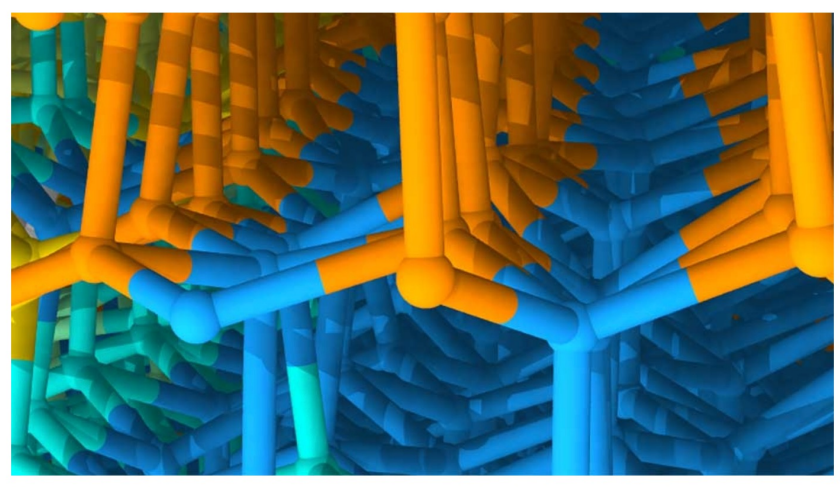

Molecular dynamics simulations based on machine learning help scientists learn about the movement of the boundary between ice grains (yellow/green/cyan) and the stacking disorder that occurs when hexagonal (orange) and cubic (blue) pieces of ice freeze together. Image: Henry Chan and Subramanian Sankaranarayanan, Argonne National Laboratory

Apply at alcf.anl.gov/science/directorsdiscretionary-allocation-program

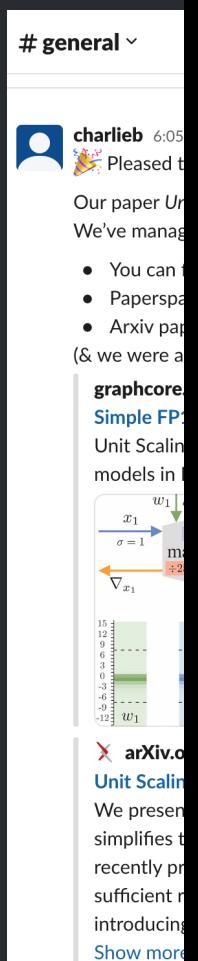

### Join at c

18 38

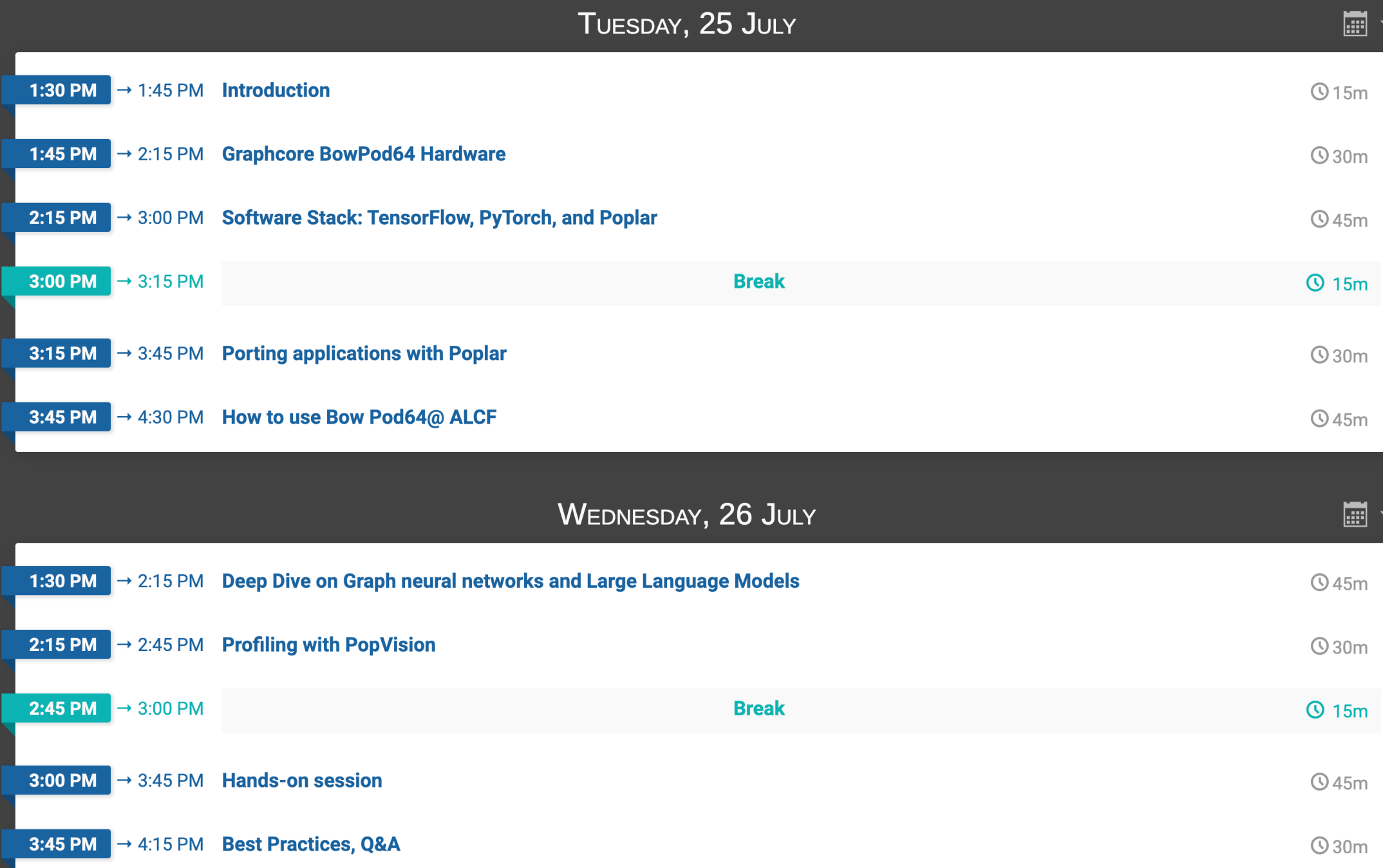

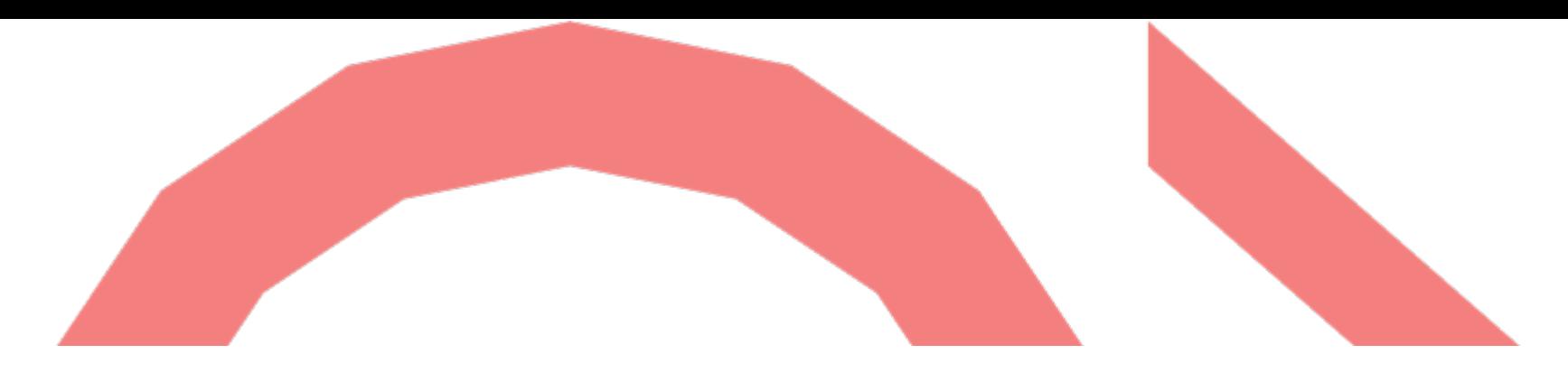

# THANK YOU

Alexander Tsyplikhin alext@graphcore.ai

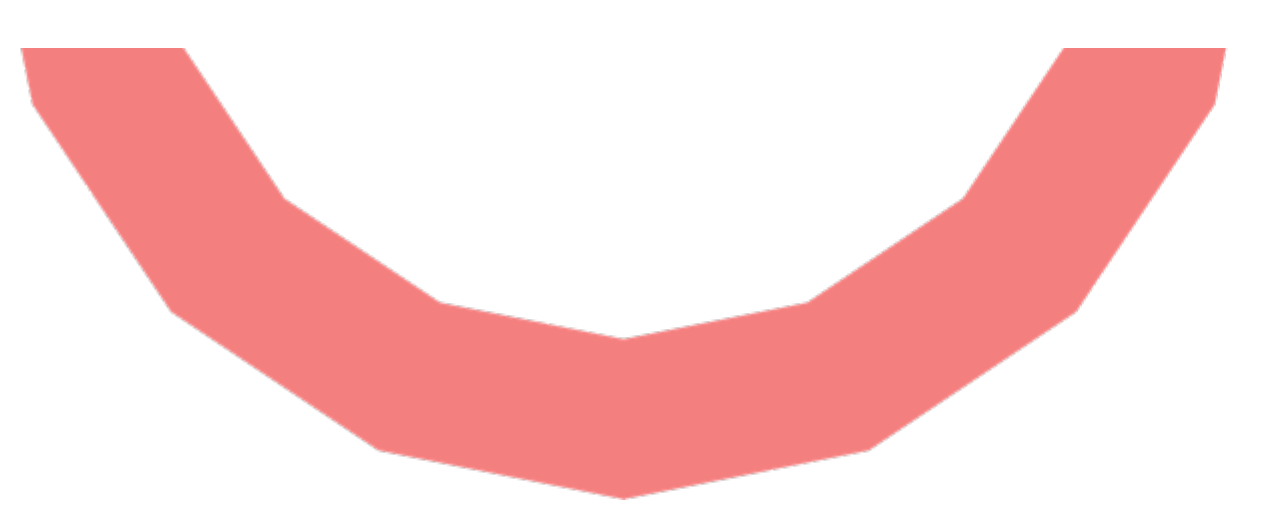

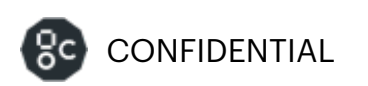